#### 8 Types of Fail over and load balance

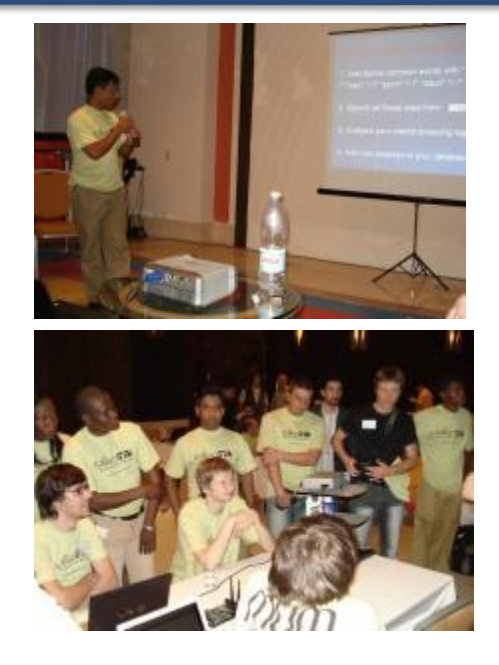

Egypt MUM 2007. Dhaka MUM 2016 AS a Trainer

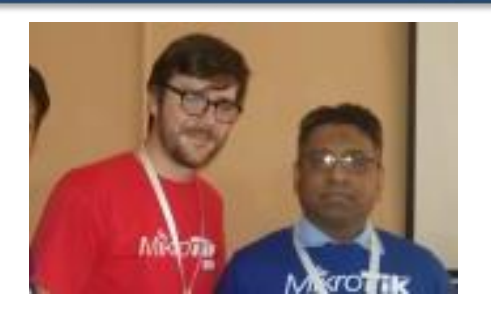

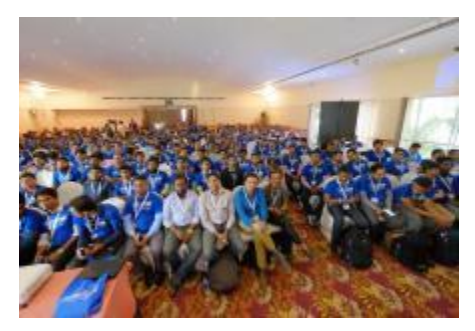

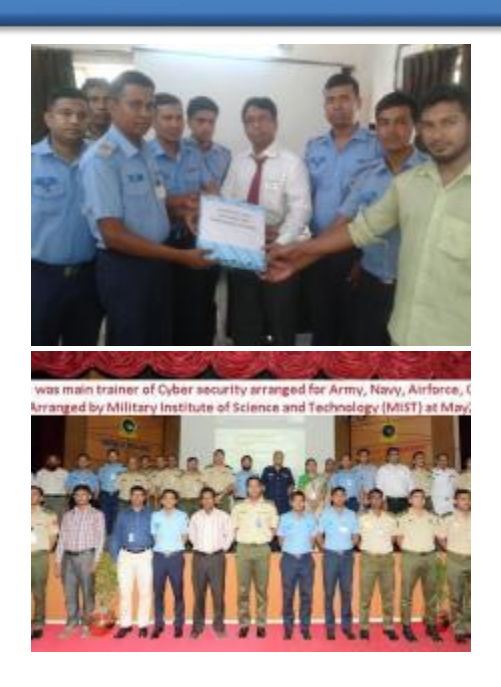

#### **AKM Jahangir**

Managing Director, Bijoy Online Ltd. (Mikrotik listed 1st consultant of Bangladesh) Web: [www.bijoy.net/jahan/](http://www.bijoy.net/jahan/) [01819-231755,](callto:01819-231755) fb/akm.jahangir

#### 8 Types of Fail over and load balance

- **1. Using distance 2. Using bridge 3. Using vrrp**
- **4. Using OSPF**
- **1. Using mangle prerouting chain**
- **2. Using mangle input-output chain**
- **3. Using BGP**
- **4. Using Bonding**

**Fail Over Using Distance in default Route** 

Situation: Two ISP has given me two IP, When primary fails, secondary will be live auto.

IP > Route > add gateway with distance 1 and add another gateway with distance 2. lowest distance will be primary

#### **Auto Fail Over Using Distance**

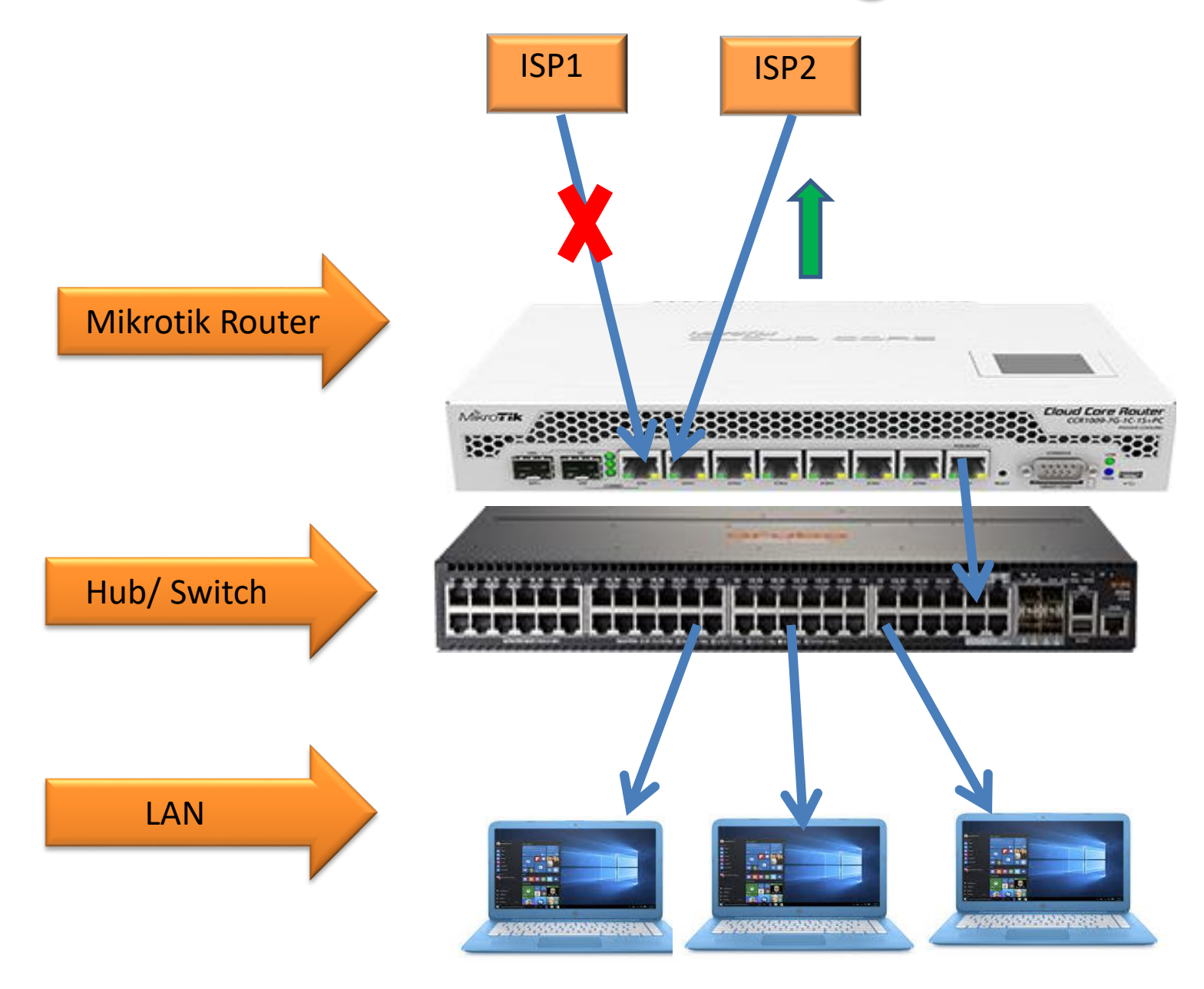

### **Auto Fail Over Using Distance**

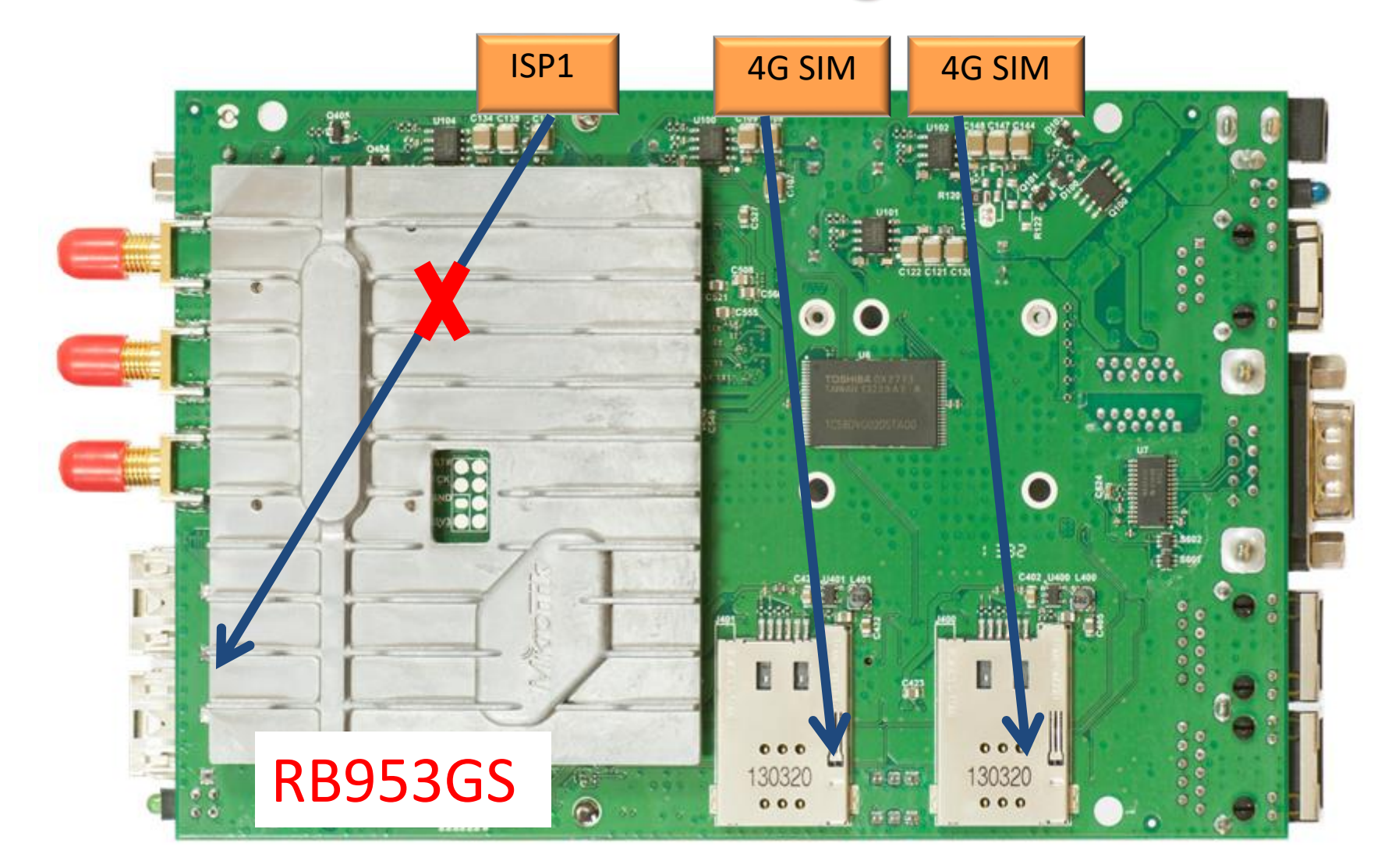

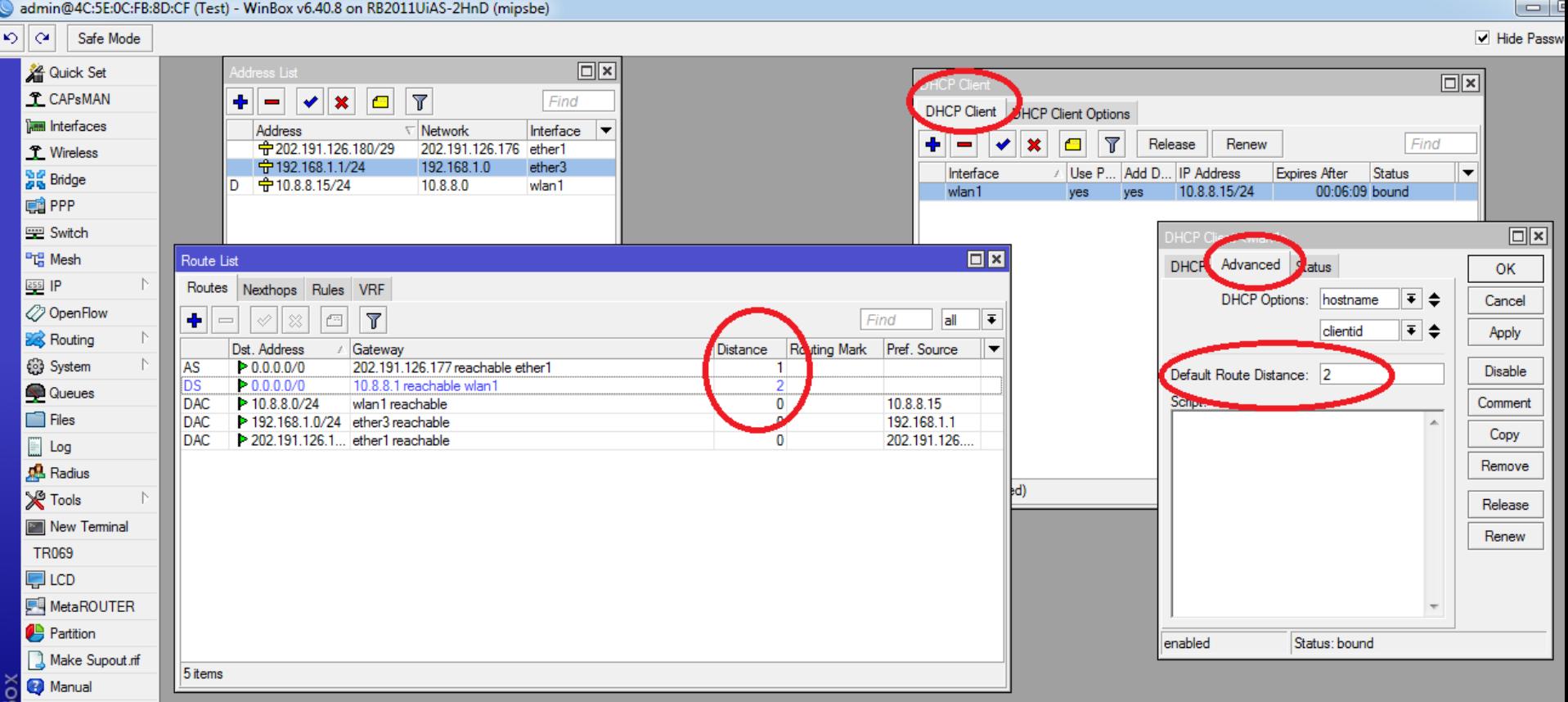

Situation: Point to Point/ Router to Router Connected with two/multiple fiber or Radio, If primary fails another will be live auto.

Bridge has STP/RSTP protocal, STP/RSTP control loop and work as failover. So No need any configure other than bridge

## **Fail Over With Bridge**

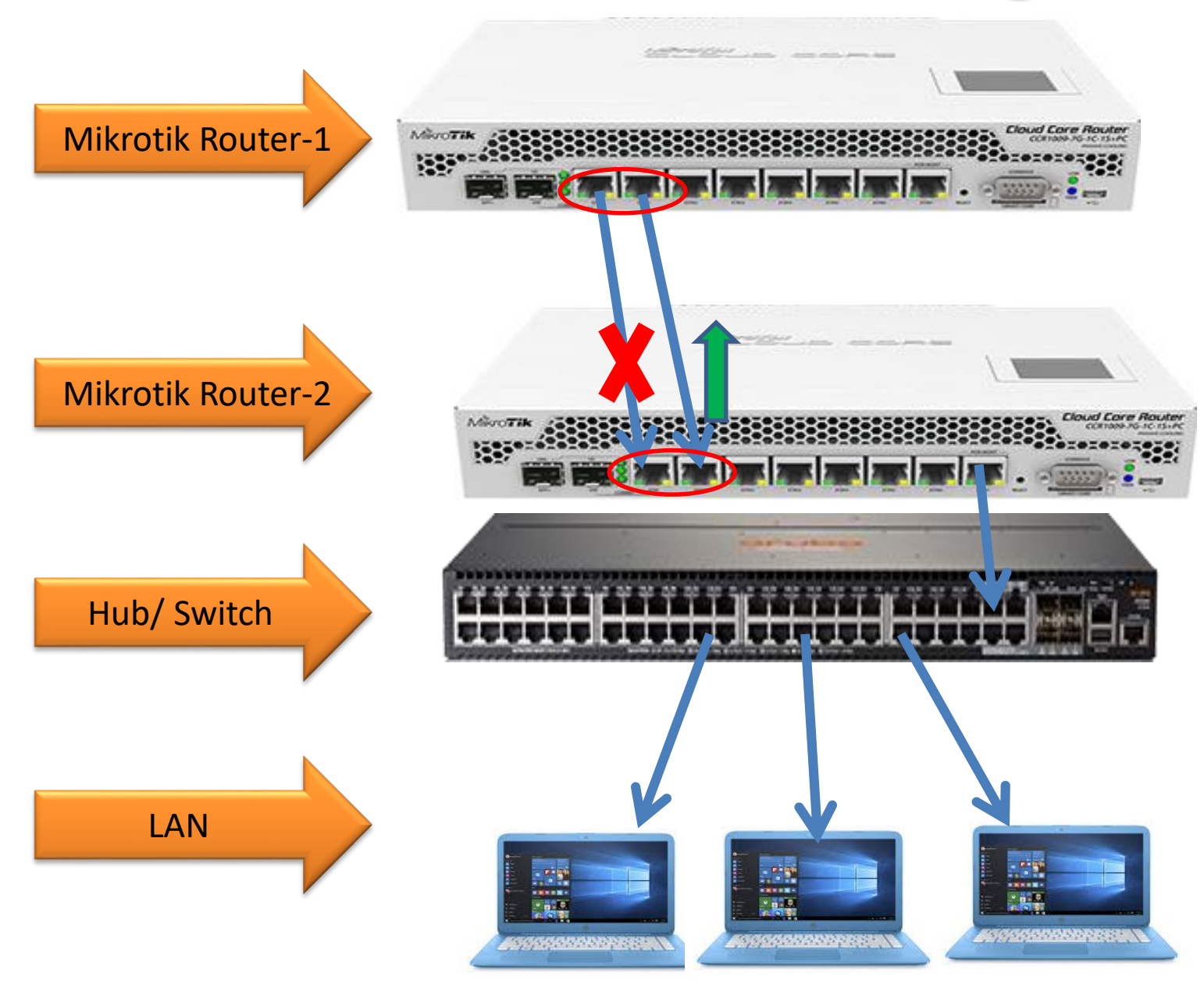

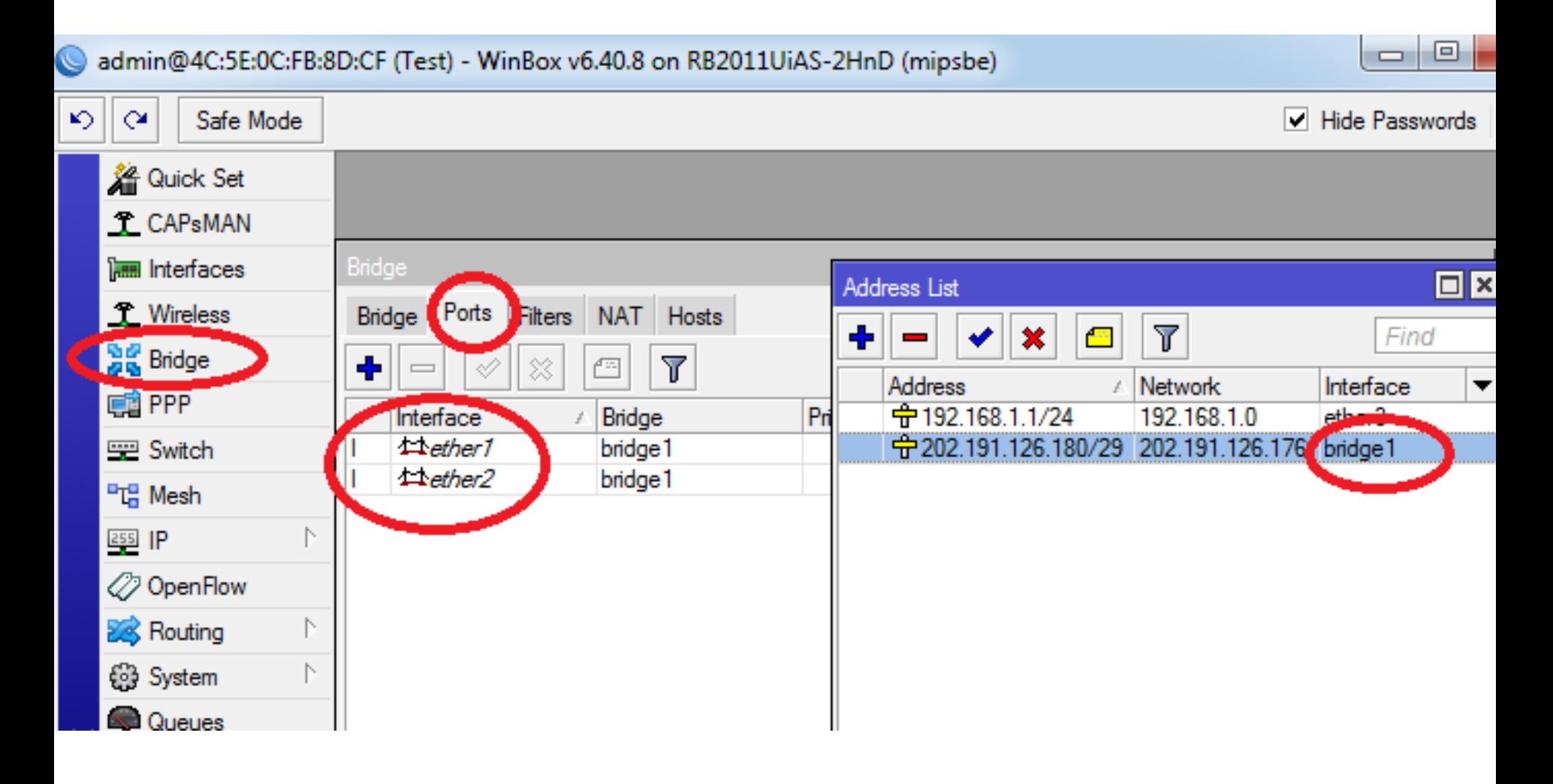

Situation: Client wants failover with Hub or switch, There is no router at client end.

ISP end required Mikrotik: LAN configure on VRRP (logical Interface).

Both end Router will contain Same(gateway) IP

### **Fail Over With VRRP**

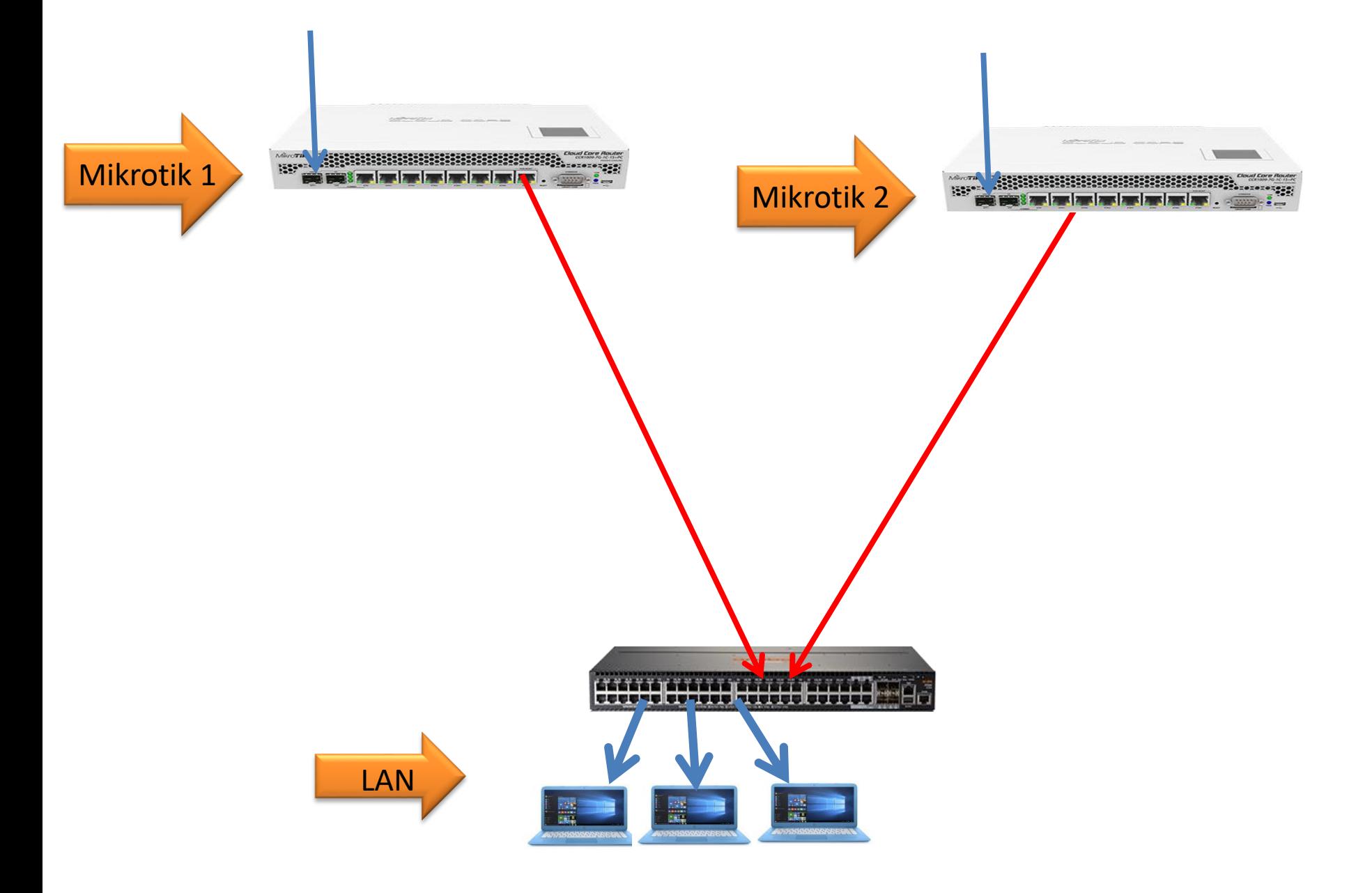

admin@4C:5E:0C:FB:8D:CF (Test) - WinBox v6.40.8 on RB2011UiAS-2HnD (mipsbe)

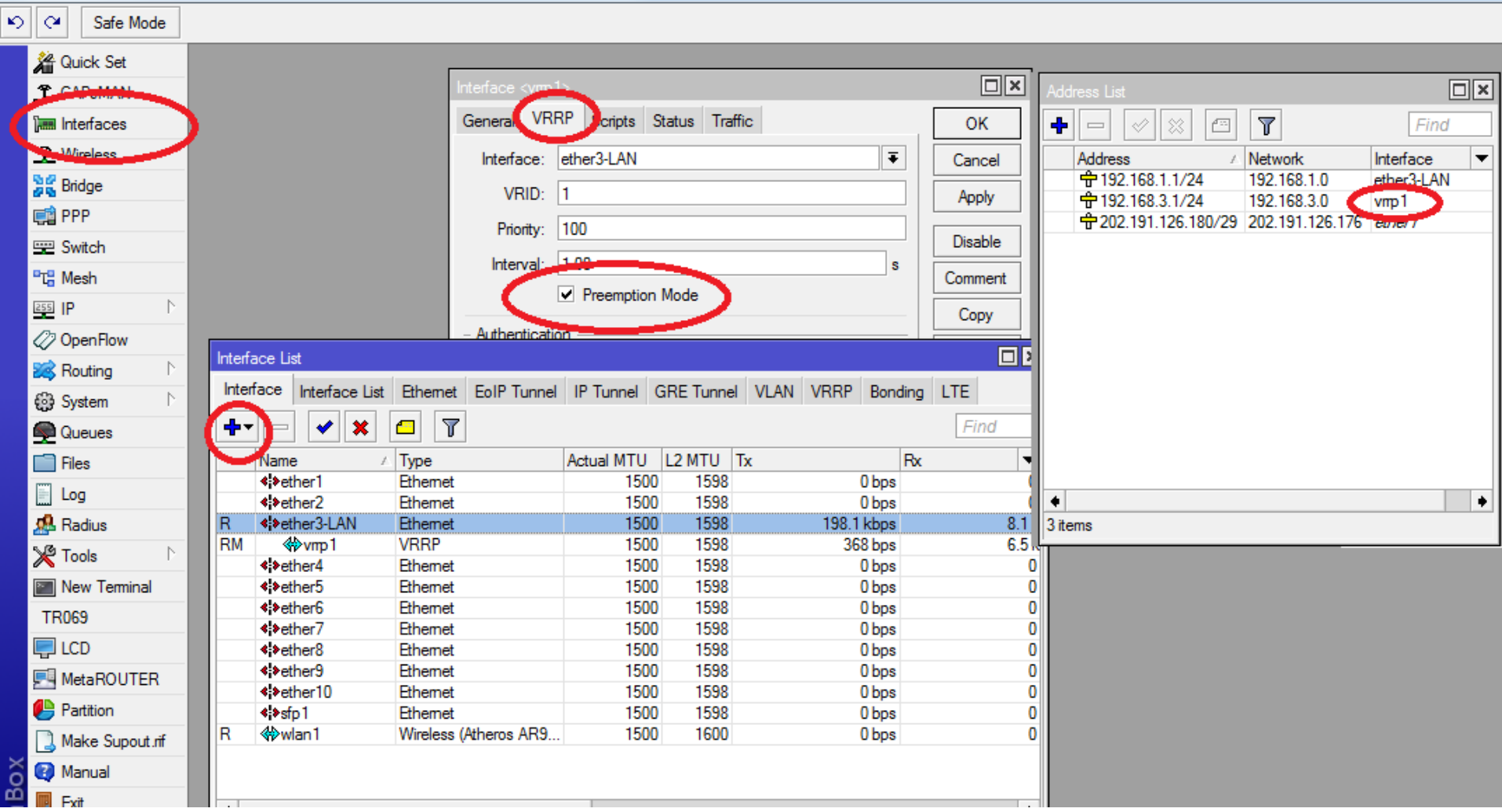

#### **Fail Over With OSPF Routing Technology**

#### **4. Using OSPF:**

Situation: Nationwide very large network with Router and multiple link, OSPF used for internal fail over and auto update of Routing table.

add peering IP, add Network address with bit from OSPF > Network, Then only in main router you need to select: "if install as type2" from Routing > OSPF > Instance > "Redistribute default route"

#### **Fail Over With OSPF**

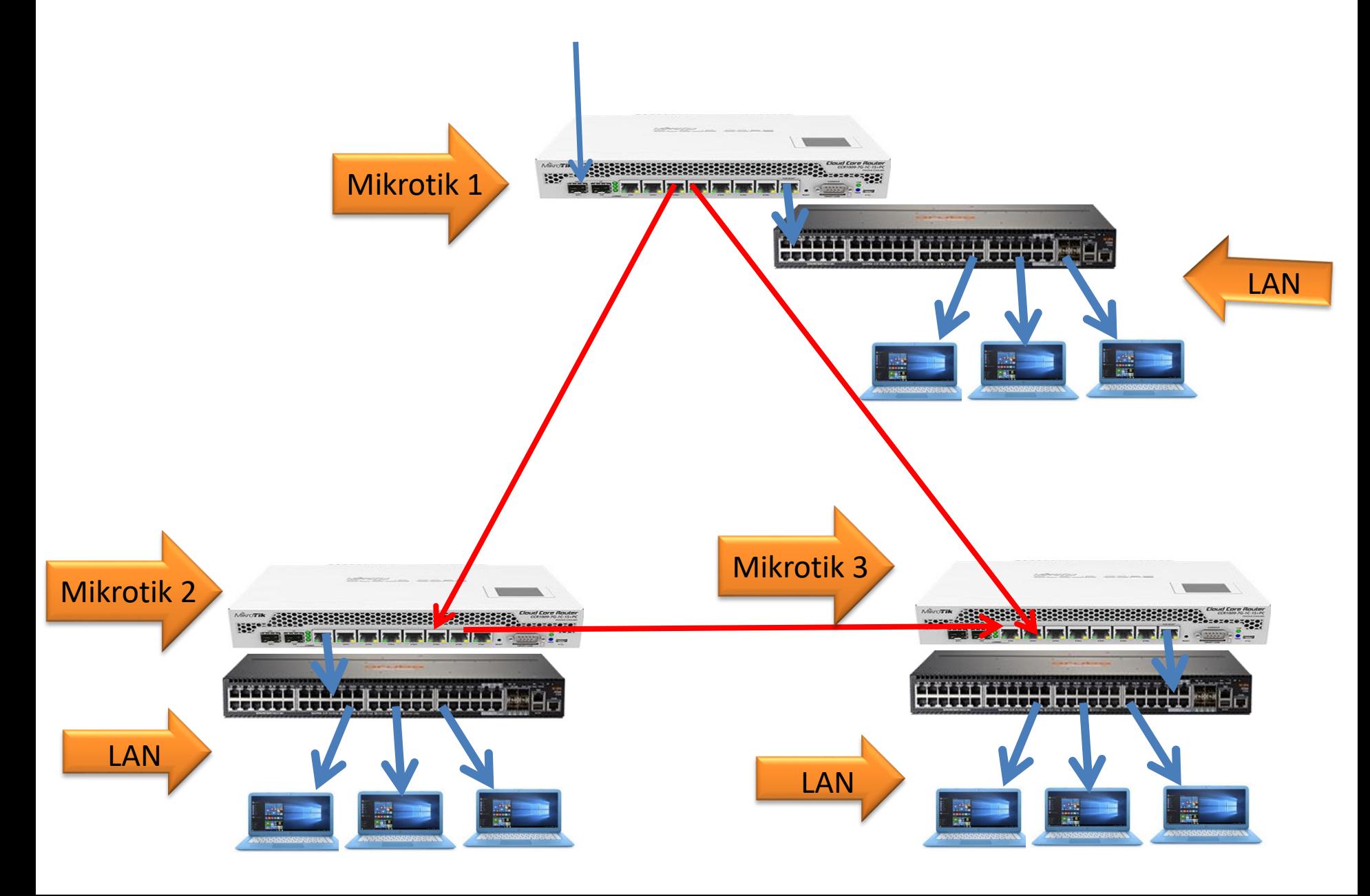

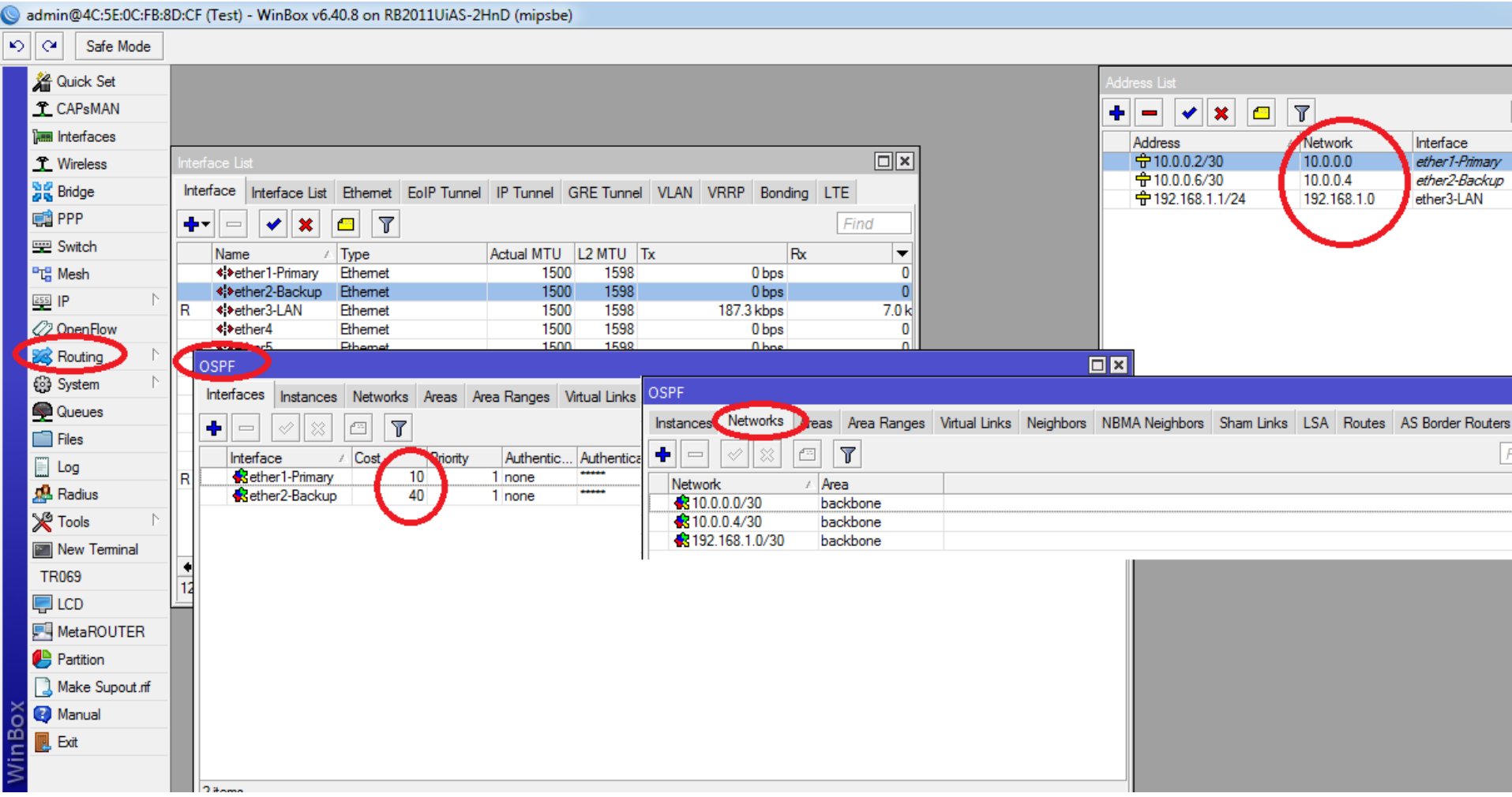

#### Load Balance with Failover Using mangle marking LAN IP

Situation: Two or more WAN from different ISP, we want to merge all bandwidth including failover. Some IPs of Will be marked for ISP1 and Some Ips will be marked for ISP2

#### **Load Balance with Fail Over**

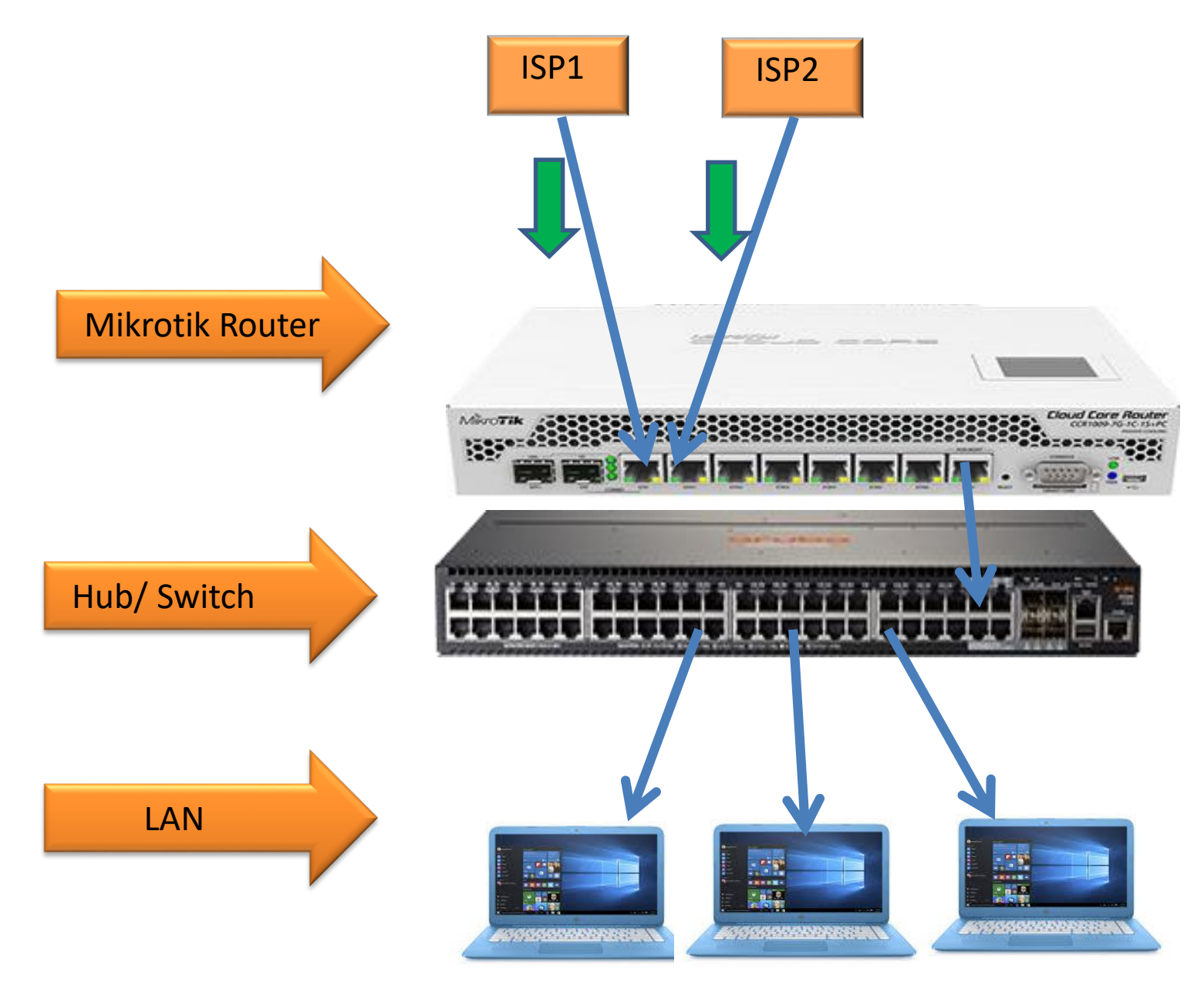

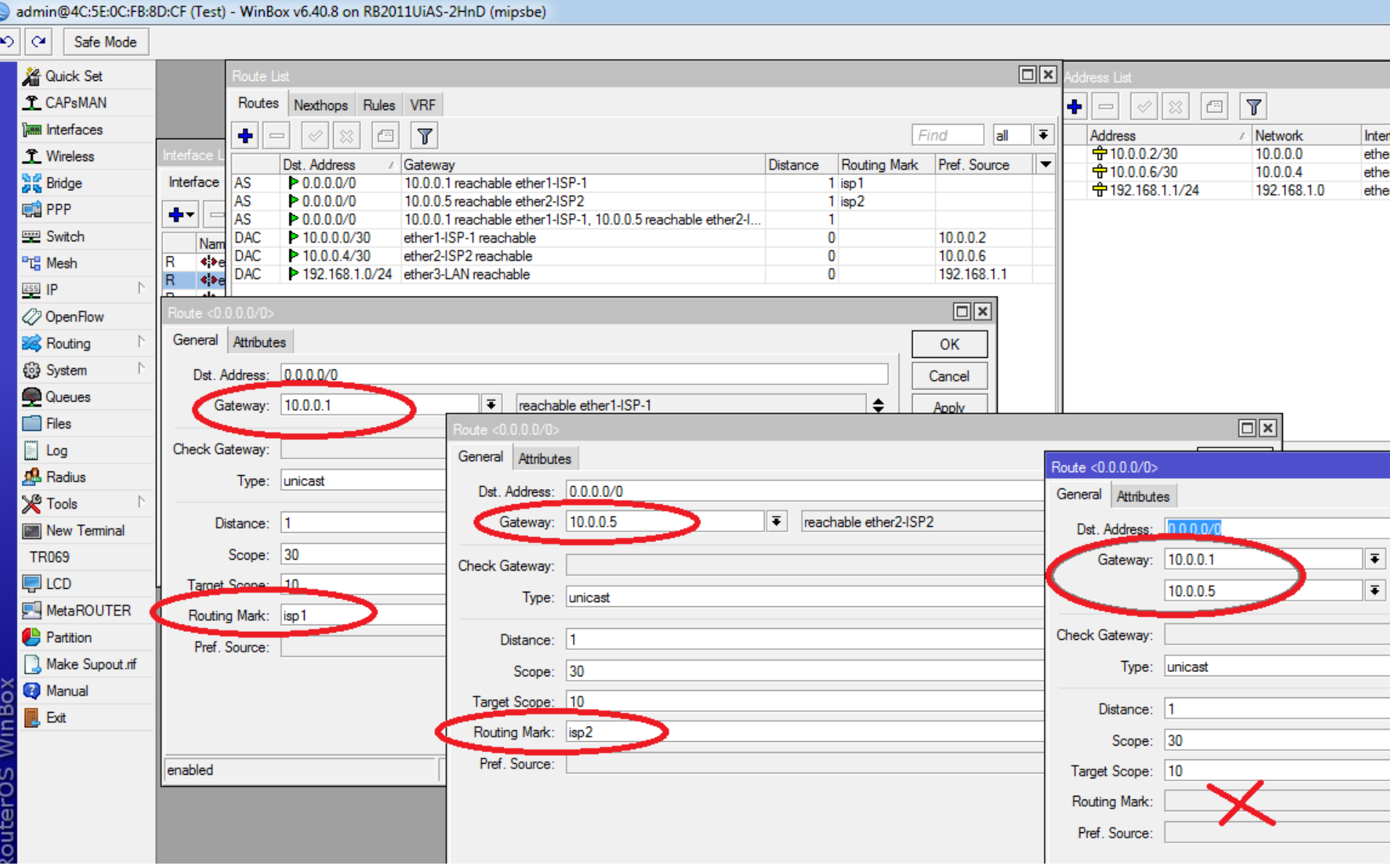

#### admin@4C:5E:0C:FB:8D:CF (Test) - WinBox v6.40.8 on RB2011UiAS-2HnD (mipsbe)

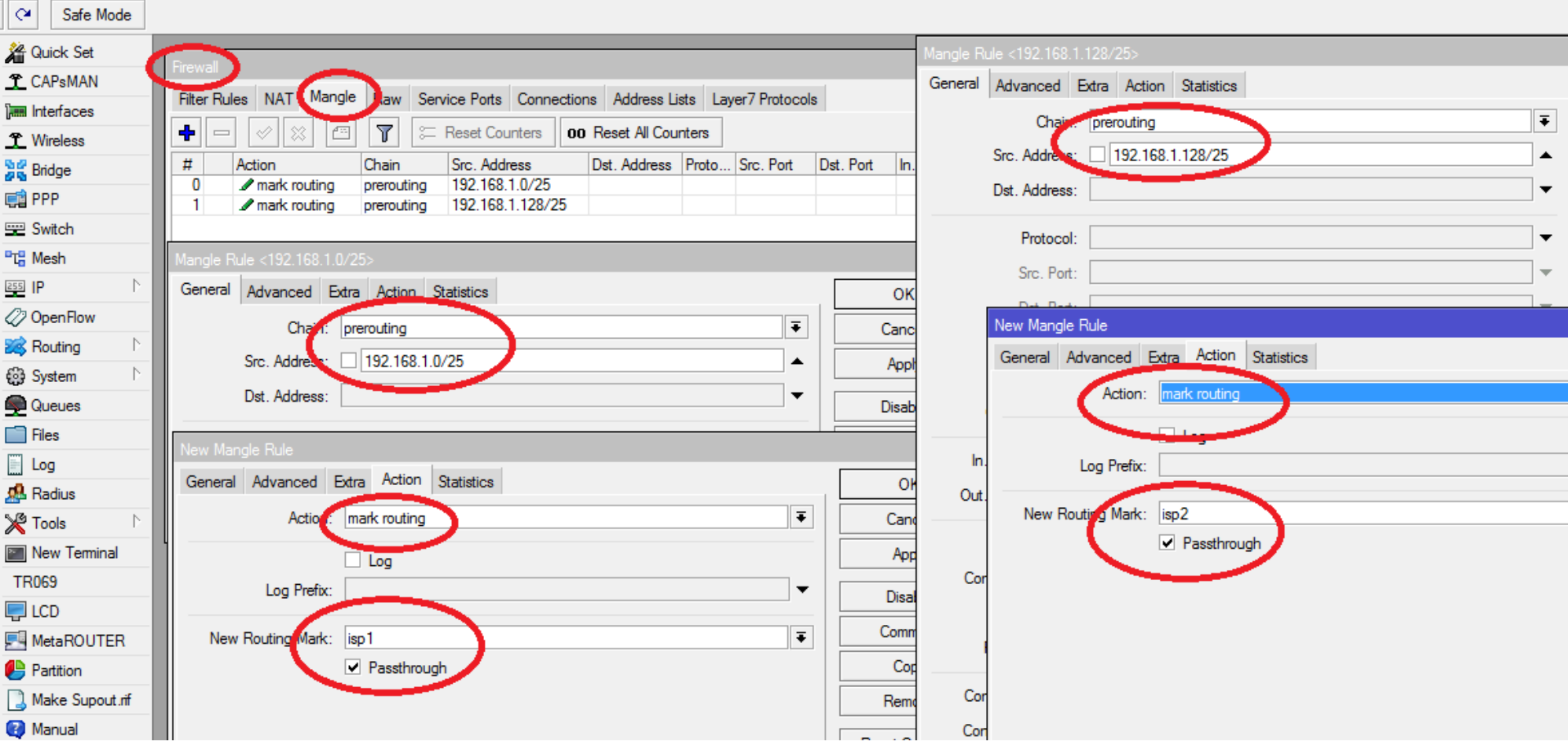

**Load Balance with Failover Using mangle** marking WAN Connection

#### **5. Using mangle input-output chain:**

Situation: Two or more WAN from different ISP, we want to merge all bandwidth including failover.

Mark connection with input chain, then mark routing for that connection which has marked.

#### **Load Balance with Fail Over**

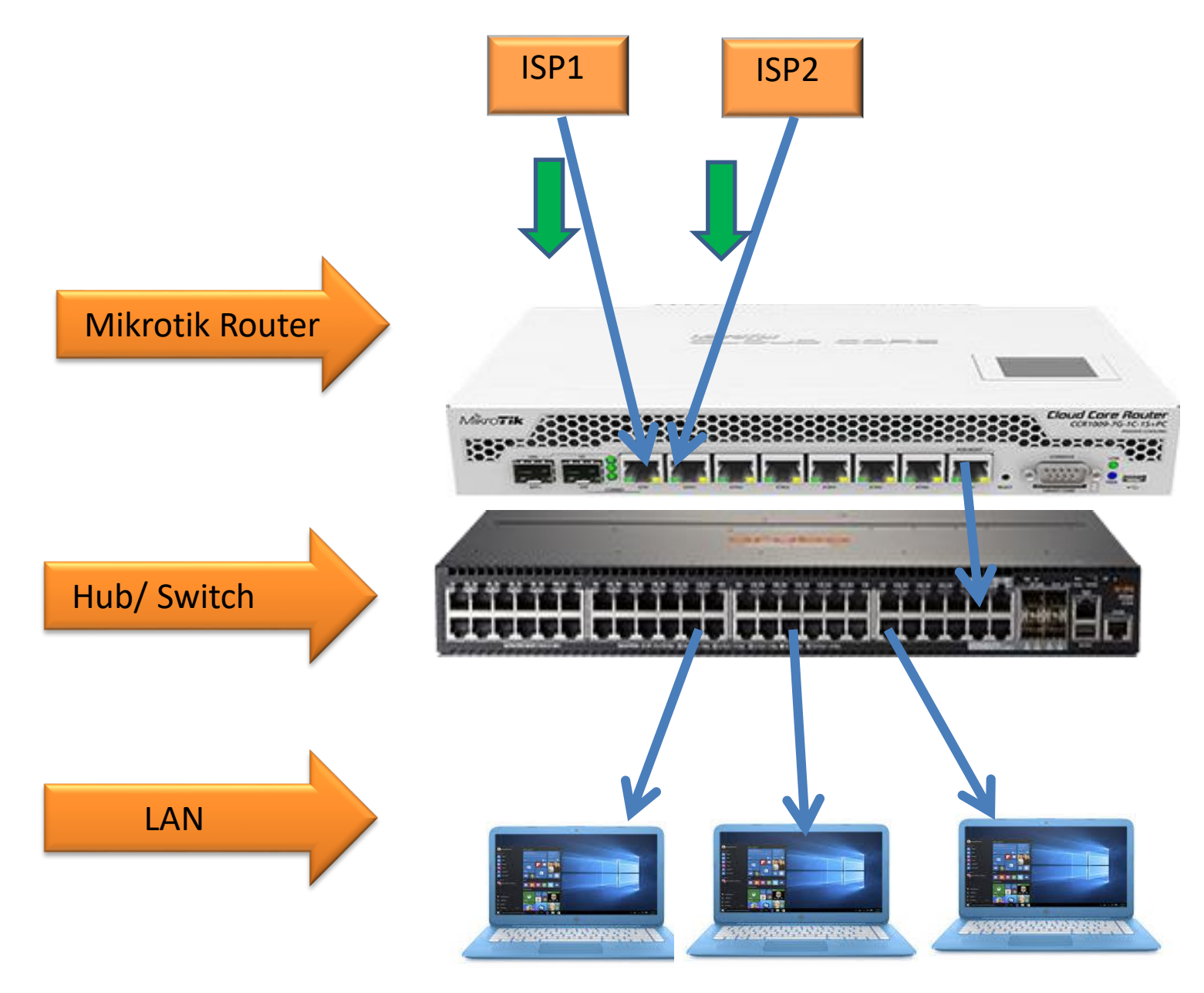

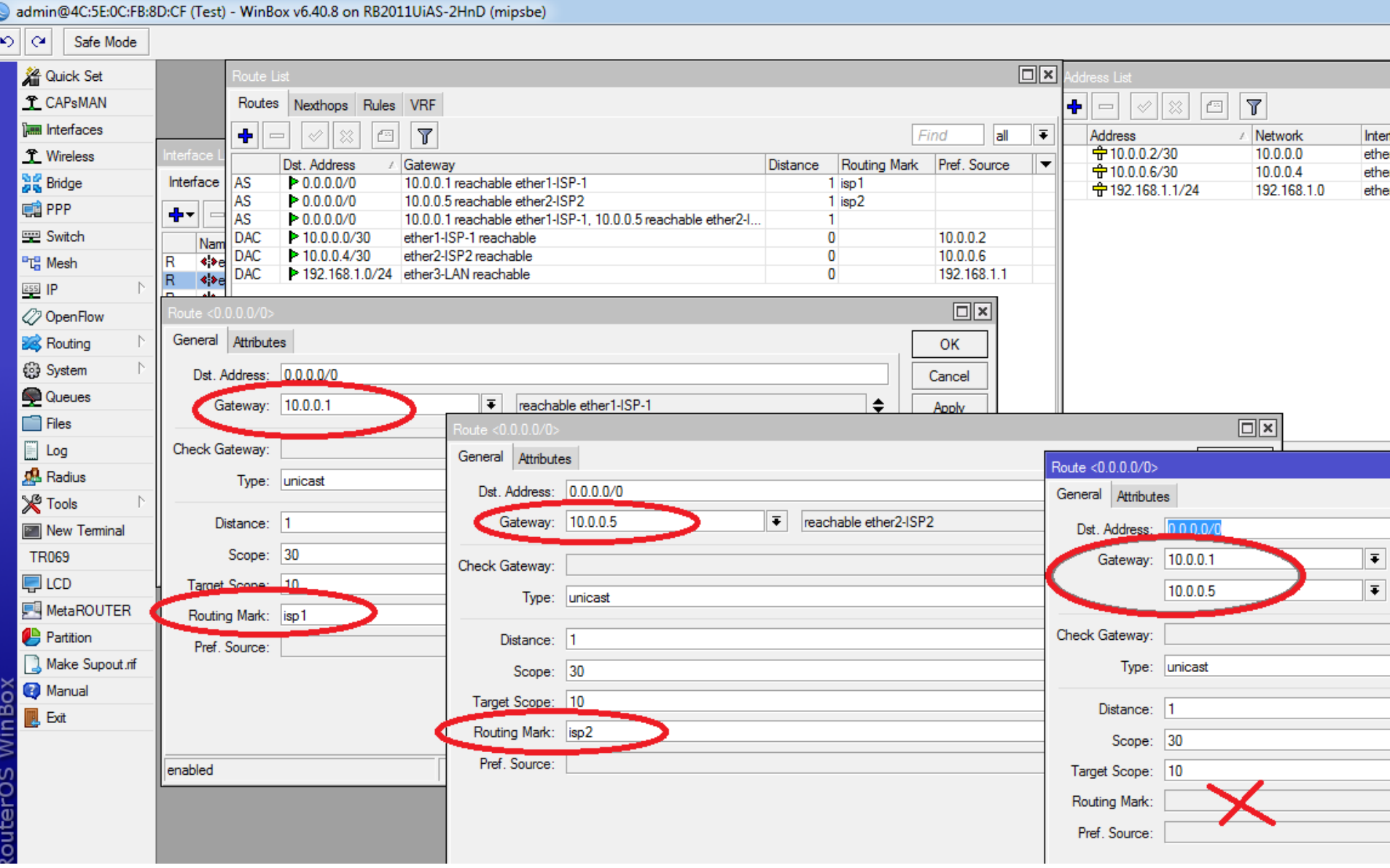

admin@4C:5E:0C:FB:8D:CF (Test) - WinBox v6.40.8 on RB2011UiAS-2HnD (mipsbe)

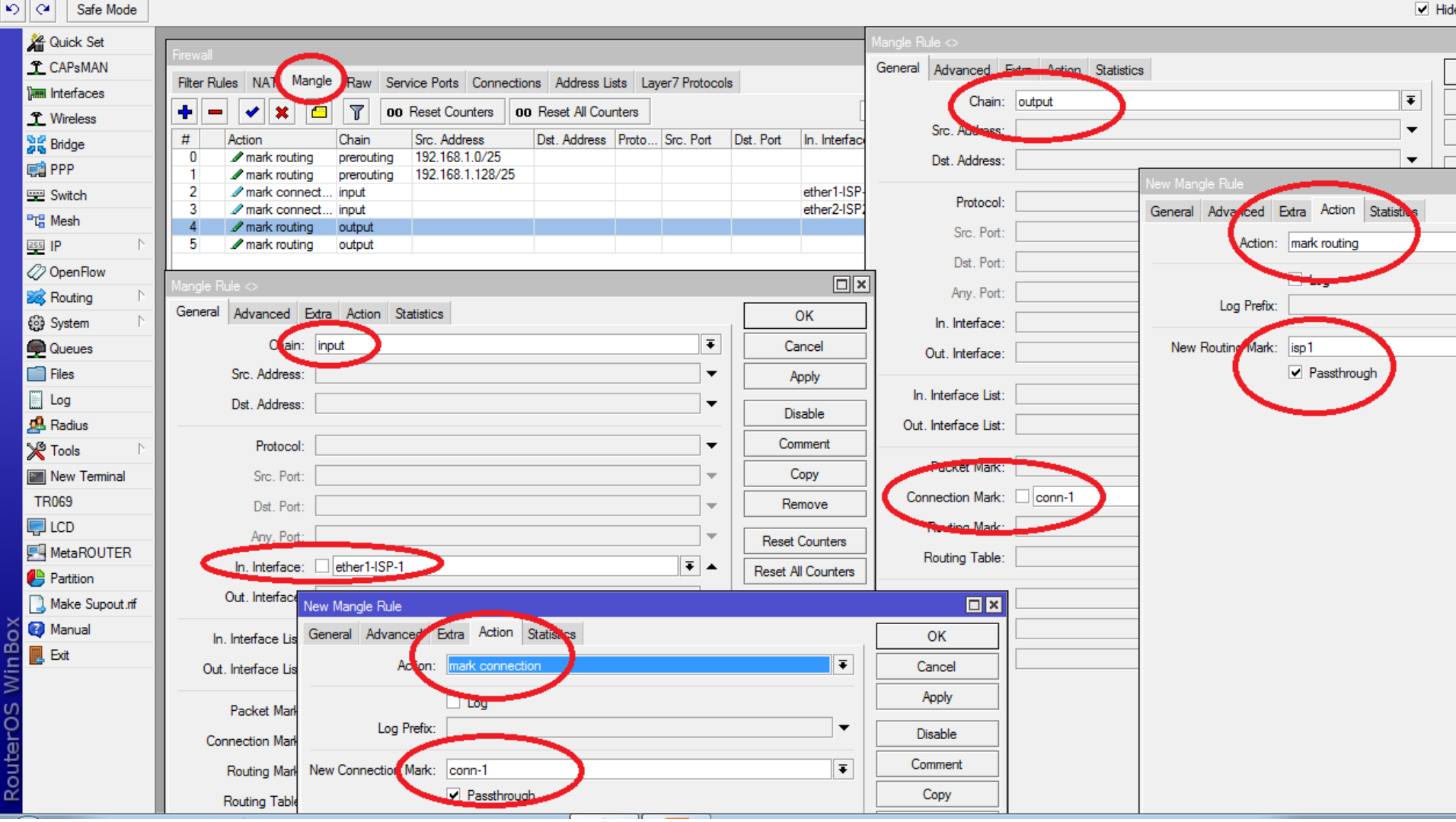

#### **Load Balance with Failover With BGP routing**

Situation: ISP is connected with multiple IIG, ISP has own Real IP and ASN

- a) add Peering IP, Routing > BGP > Instance > Self ASN and IP,
- b) BGP > Peer > Other's ASN and IP

c) BGP > Network: add /24 and aggregate like /23, /22 d) Routing Filter: Create filter for specify network advertise.

#### **Load Balance with BGP**

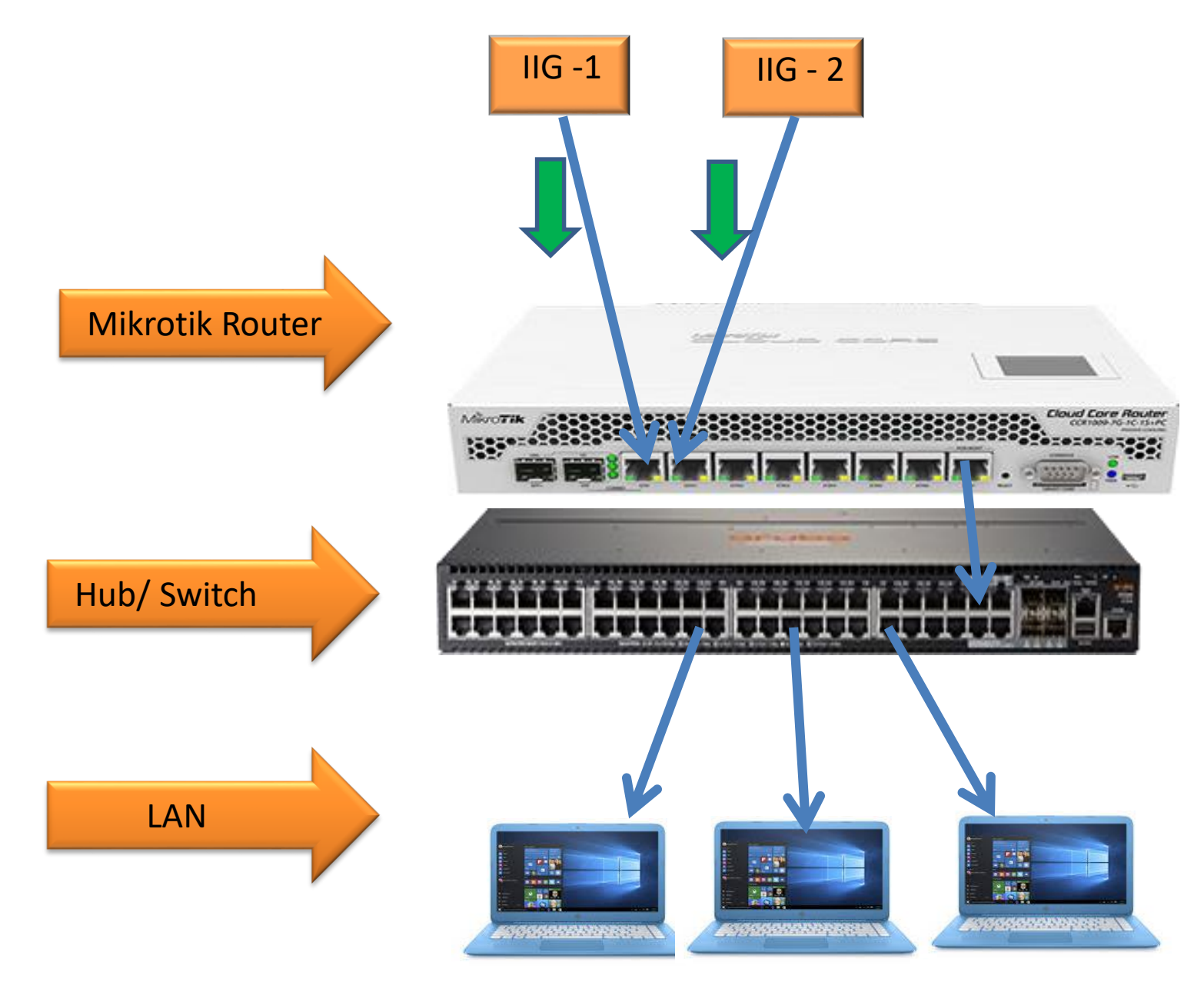

#### How to Configure Instance, Peer & Network:

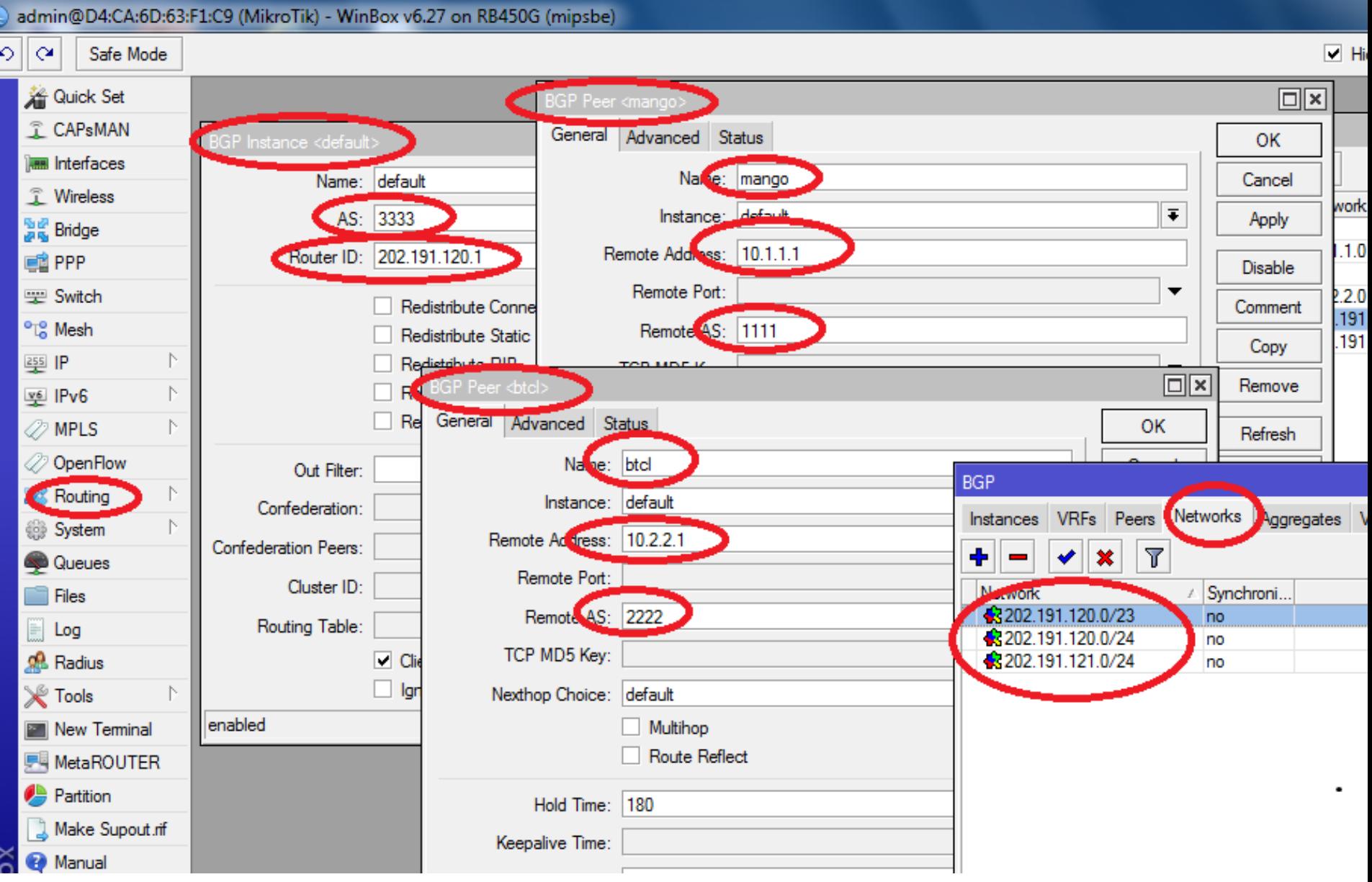

## **How to Configure Route Filter:**

#### admin@D4:CA:6D:63:F1:C9 (BIJOY BGP) - WinBox v6.25 on RB450G (mipsbe)

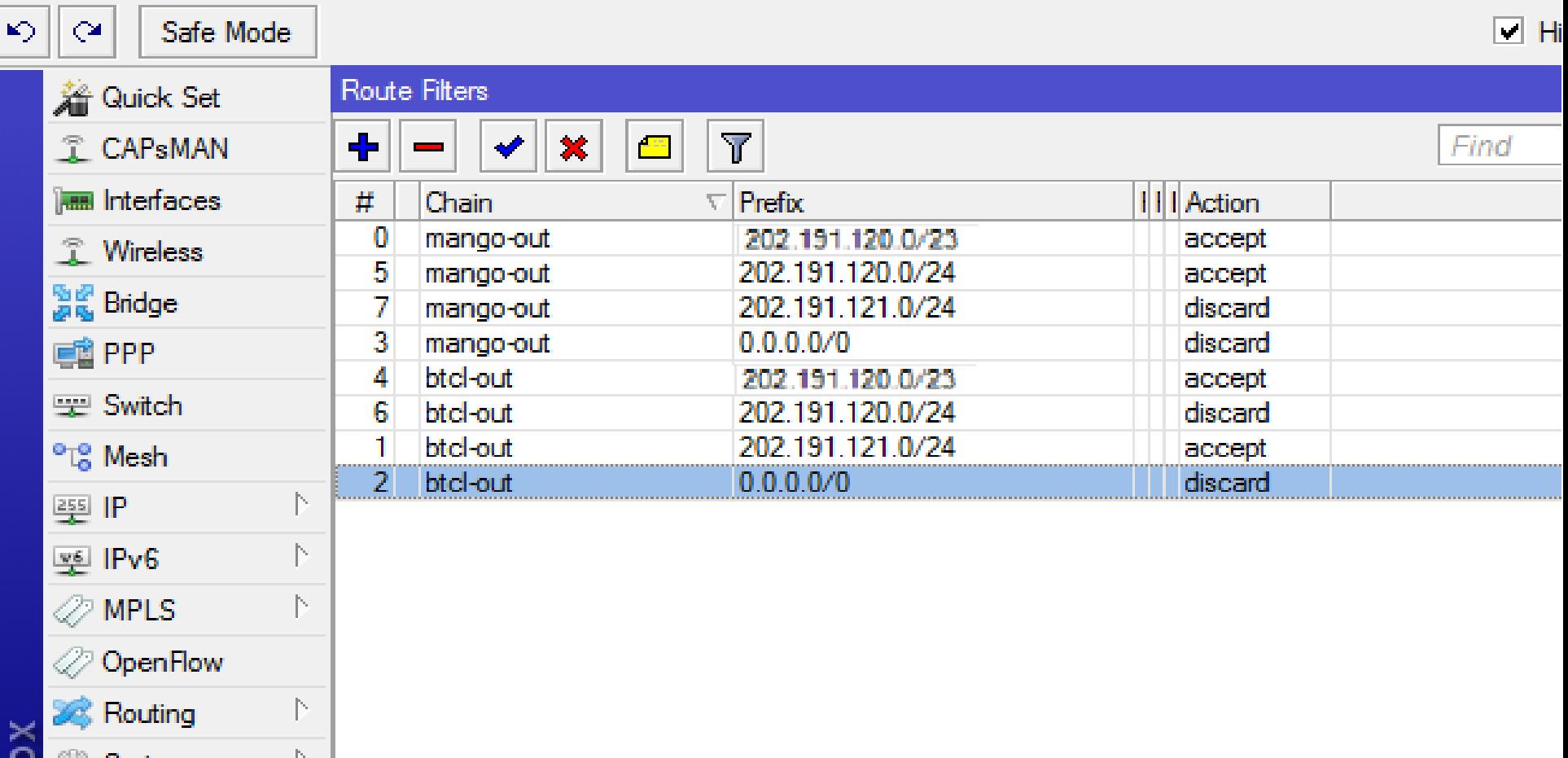

**Load Balance with Failover Using Bonding Technology** 

Situation: To increase capacity of link / ether Used only for Router to Router

Interface add bonding Slave = ether1, ether2, Link Monitorin=ARP, remote IP=

## **Fail Over With Bonding**

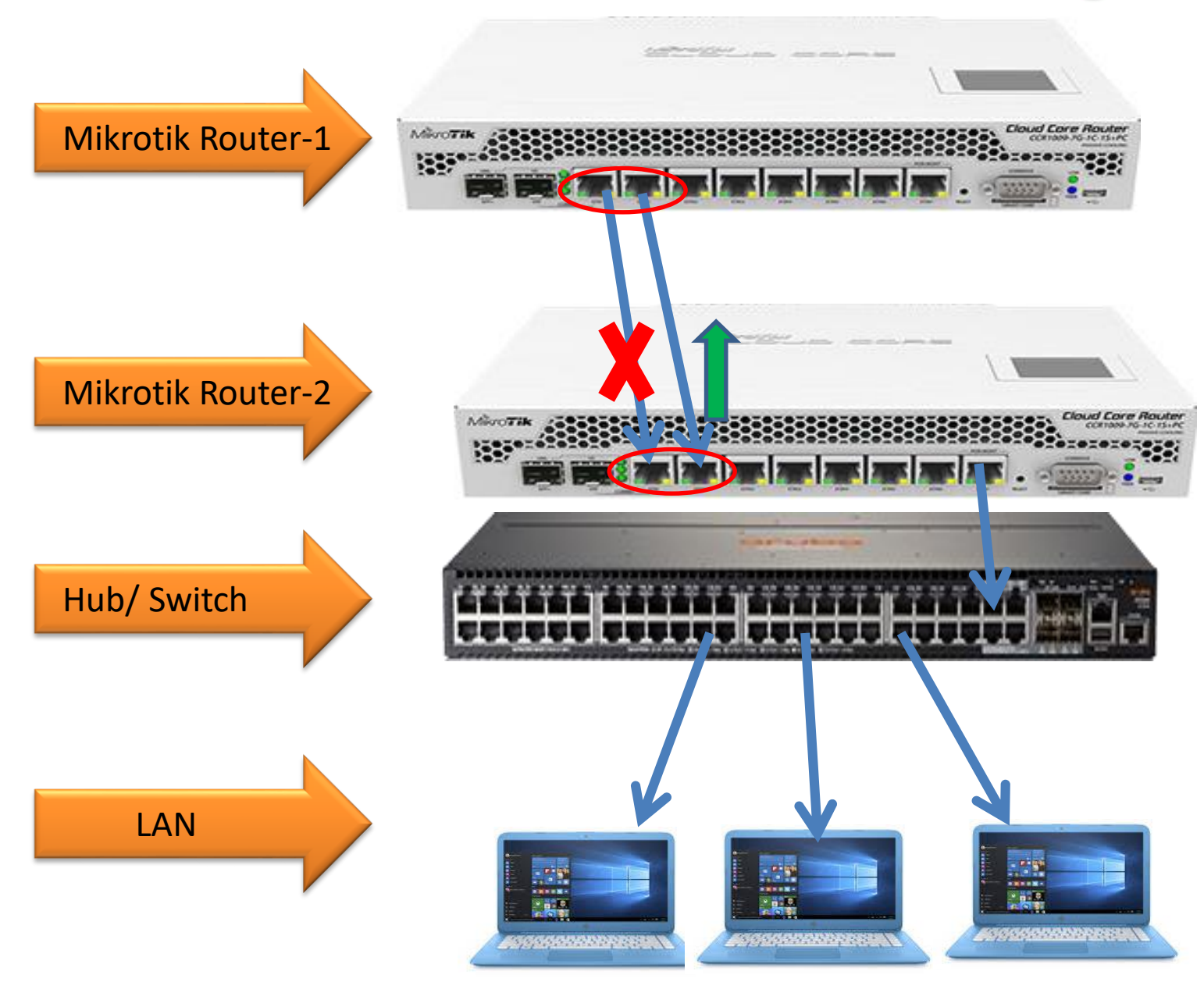

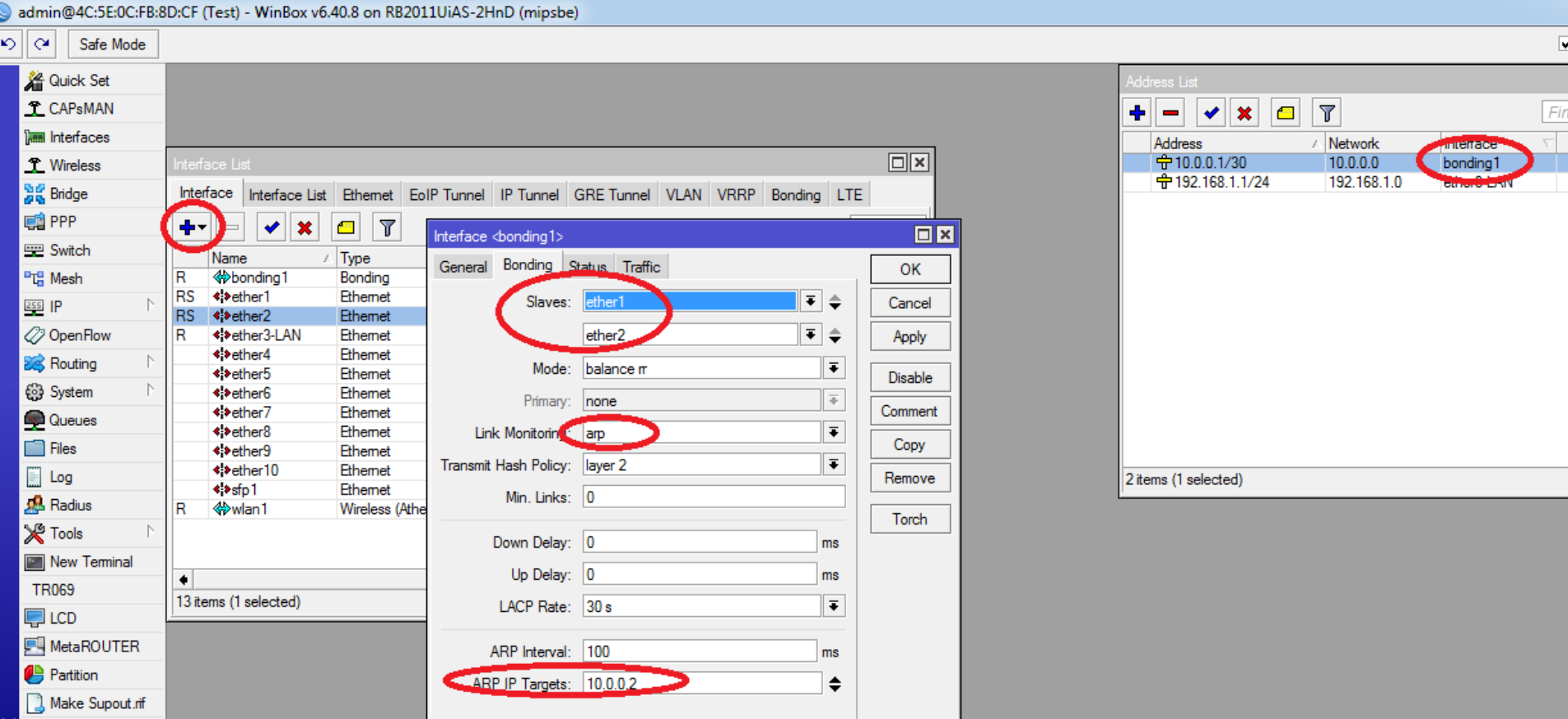

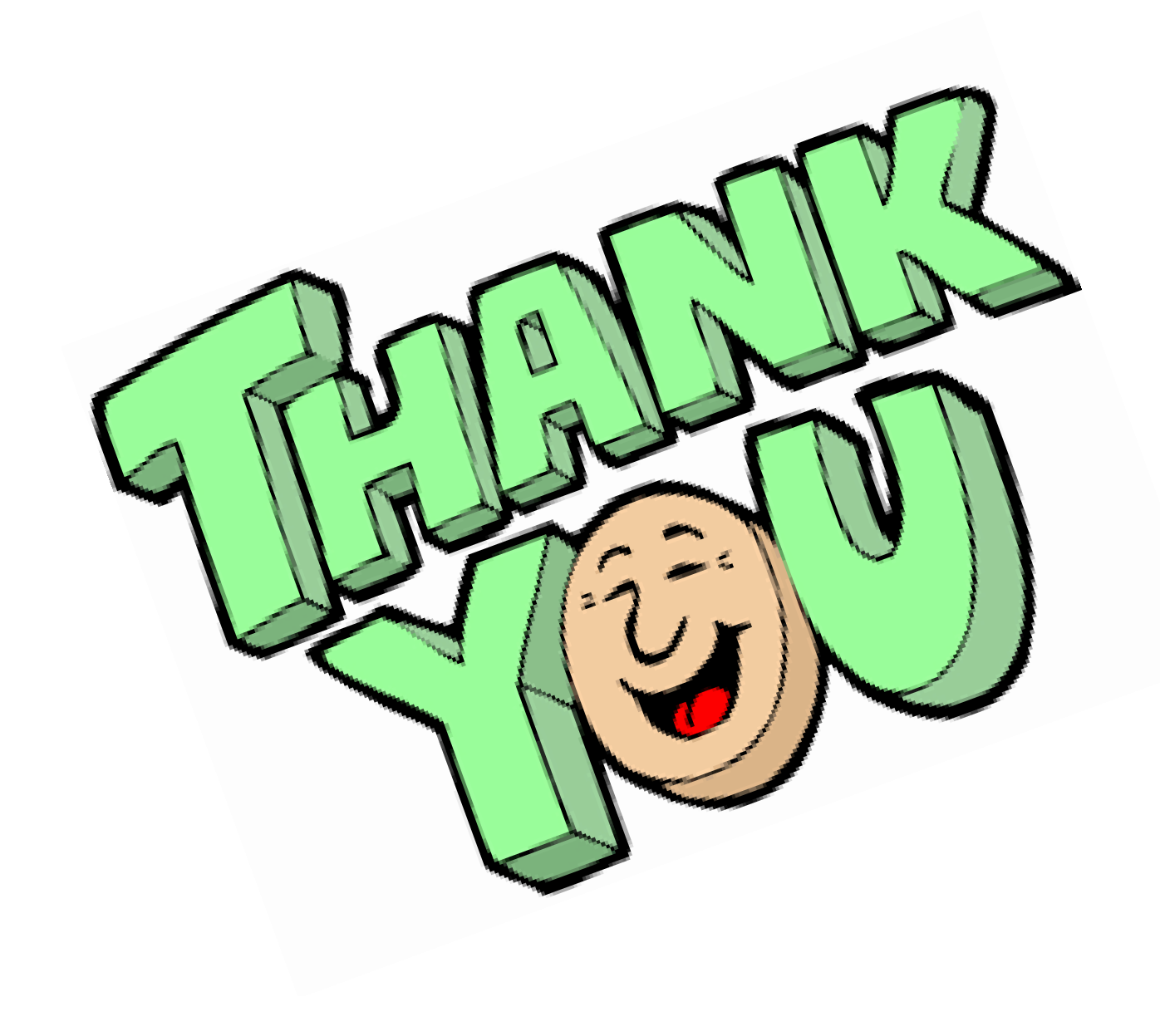

#### 8 Types of Fail over and load balance

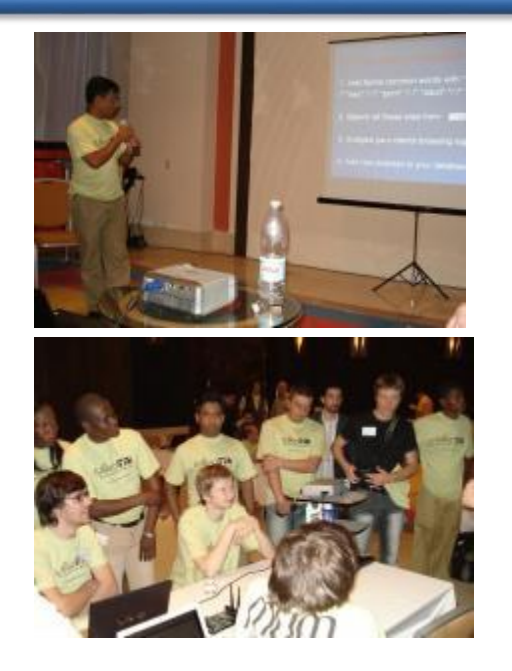

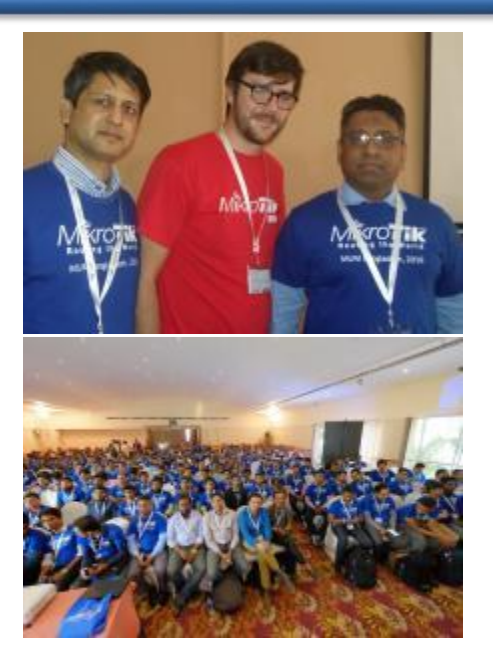

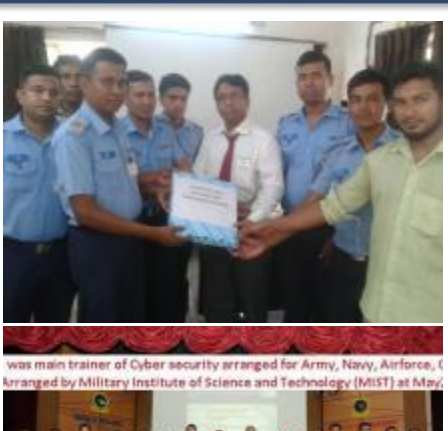

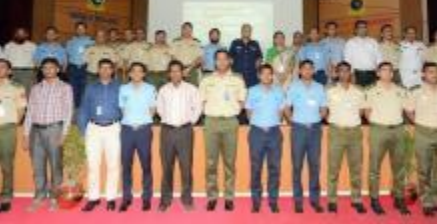

# **AKM Jahangir**

Managing Director, Bijoy Online Ltd. (Mikrotik listed 1st consultant of Bangladesh) Web: [www.bijoy.net/jahan/](http://www.bijoy.net/jahan/) [01819-231755,](callto:01819-231755) fb/akm.jahangir